# Find targets that are associated with new biomarkers

#### Could emerging disease biomarkers represent novel drug targets?

*Biomarker Module* of *Clarivate Analytics Integrity* enables you to find recently added biomarkers associated with your disease of interest and quickly verify whether they are known drug targets. **Example Scenario**: you want to see up-to-date information related to biomarkers associated with Crohn's Disease and investigate which, if any, are established drug targets.

### Find recently added biomarkers related to a specific disease:

| <b>Knowledge</b> Areas                                                                                                    | Advanced Search Session History C                                                                                                    | lear Form Start                           | To find recently added biomarkers related to a specific                                                                                                    |
|----------------------------------------------------------------------------------------------------|----------------------------------------------------------------------------------------------------|-------------------------------------------|----------------------------------------------------------------------------------------------------|
| Drugs & Biologics                                                                                                    | Select Value                                                                                                    | (Index) AND +                             |                                                                                                    |
| Targets & Pathways                                                                                                    | Select Value Biomarker Name Type                                                                                                    | (Index) AND +<br>(Index) AND +            | disease, go to the <b>Biomarkers</b> knowledge area.                                                                                                    |
| Genomics                                                                                                    | i ype<br>Combination Biomarker (Y/N)<br>Combination Type                                                                                                    | (Index) AND ,                             |                                                                                                    |
| Biomarkers (h)                                                                                                    | Biological Process Description Product Modifier                                                                                                    | (Index) AND +<br>(Index) AND +            | Click <b>Select Value</b> in the Biomarker section and choose                                                                                                    |
| Organic Synthesis                                                                                                    | Mechanism Modifier Highest Validity Bitebooks Repers                                                                                                    | (index) AND +<br>(index) AND +            | Indication -> Condition from the dropdown menu.                                                                                                    |
| Experimental Pharmacology                                                                                                    | Review Type Review Title Last Undated                                                                                                    | (Index) AND +                             |                                                                                                    |
| Experimental Models                                                                                                    | Available Since Biomarker use                                                                                                    | (Index) AND +<br>(Index) AND +            | Click Index to the right of this field.                                                                                                    |
| Pharmacokinetics/Metabolism                                                                                                    | Use ID  * Medication Population Condition                                                                                                    | (Index) AND +                             |                                                                                                    |
| Clinical Studies                                                                                                    | Role Safety/Tox S<br>Validity Experimental Pathology<br>Parameter                                                                                                    |                                           | In the pop up window that appears, type " <b>crohn</b> " into the                                                                                                    |
| Disease Briefings                                                                                                    | Parameter<br>Technique<br>Substrate                                                                                                    |                                           | text box on the left side of the window and click <b>Lookup</b> .                                                                                                    |
| Companies & Research Institutions                                                                                                    | One Genetic Variation<br>Correlates to<br>Product Name                                                                                                    |                                           | Select Crohn's disease in red on the right-hand side of the                                                                                                    |
| Literature                                                                                                    | Mechanism of Action<br>Product Category                                                                                                    |                                           | window.                                                                                                    |
| Patents                                                                                                    | Therapeutic Group<br>Authority                                                                                                    |                                           |                                                                                                    |
| Click the plus sign next to a term to display<br>subclasses and make your selection.<br>Alternatively, enter a word or part of a word in<br>the box below and click Lookup. Then use the<br>scroll bar in combination with the First,<br>Previous, Next and Last buttons to locate<br>terms within the hierarchy.<br>crohn Lookup<br>Click the button below to change between | Crohn's disease     Ulcrative colitis     Intestinal atrophy     Intestinal obstruction     Intestinal oolyps     Irritable bowel syndrome     Ismall intestine disorders     Spasm, intestinal     Volvulus     PPancreatic disorders     Peptic ulcer disease and related disorders     Pepticules diseases     Salivary gland dysfunction     Stenosis, pyloric |                                           | <ul> <li>Tip:</li> <li>You can click Order Alphabetically once you've searched for the term in an index to see all the results as an alphabetic list. You can then select multiple item on this list to be used as search terms.</li> </ul> |
| Hierarchical and Alphabetical lists. Order Alphabetically                                                                                                    | *Synchronous diaphragmatic flutter (Hiccup)     Ecenetic Disorders     Benitourinary Disorders     Hematologic Diseases     Immunological Disorders     ElInfections                                                                                                    | Ţ                                         | Next, click <b>Optional Value</b> in the <b>Biomarker</b> section and choose <b>Available Since</b> from the dropdown menu.                                                                                                    |
|                                                                                                    |                                                                                                    | ) b                                       | Click Index to the right of this field to see the date format                                                                                                    |
| Advanced Search                                                                                                    | Session History Clear Form                                                                                                    | Start                                     | used in <i>Integrity</i> . In the search form, type "from 20170101" to retrieve biomarker records added to the database since                                                                                                    |
| Biomarker                                                                                                    |                                                                                                    |                                           | January 1 <sup>st</sup> , 2017.                                                                                                    |
| Condition (Indication)  Available Since  from 20170101 Optional Value                                                                                                    |                                                                                                    | Index AND +<br>Index AND +<br>Index AND + | Now with both fields entered alighthe <b>Ctert</b> button of the                                                                                                    |
|                                                                                                    | ļ                                                                                                    |                                           | Now with both fields entered, click the <b>Start</b> button at the top of the page to begin the search.                                                                                                    |

**Tip:** Integrity includes multi-markers, such as gene signatures or protein panels, where a combination of components is used as biomarker. You can exclude multi-markers from your search results by selecting **Combination Biomarker (Y/N)** from the menu of optional values and typing "**n**" (for "No") into the search form.

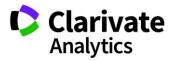

## Working with your data:

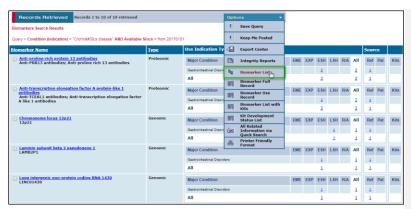

 Constant Stant Stant
 Constant Stant Stant

 Constant Stant Stant
 Constant Stant Stant Stant

 Constant Stant Stant

least 1 + source 🗸

least 1 - source 🗌

Biomarkers search results are presented in a summary Biomarker Table showing the number of uses at each Validity phase, grouped by Major Condition. To see more details, click on the Options menu and select Biomarker List.

The **Biomarker List** view shows more details about each biomarker use, including the breakdown of source references and patents. References can be supporting, conflicting or equivocal, depending on the evidence they contain.

#### Tip:

 You can find full definitions for validity phases, source evidence and other fields in the Biomarker Frequently Asked Questions (FAQs) document. There is a link to the FAQs from the Learning Center panel, located on the bottom left corner of the Integrity homepage or from the Biomarkers Advanced Search page by clicking the link in the left-hand column.

Filter by **Source Evidence** and click on the bar for "at least 1 + source" to include only those results where a significant association (p<0.05) has been found between biomarker and condition in at least one published reference.

### Verifying which biomarkers are known drug targets:

eck All 0 2 4 6 8 10 12 14 16 18 20

| Records Retrieved Records 1 to 14 of 14 retrieved                |            |             |                                 | Options -  |                            |                                                |                                 |         |        |     |    |              |          |
|------------------------------------------------------------------|------------|-------------|---------------------------------|------------|----------------------------|------------------------------------------------|---------------------------------|---------|--------|-----|----|--------------|----------|
| Biomarkers Search Results                                        |            |             | ŧ                               | Save Query |                            |                                                |                                 |         |        |     | 1  |              |          |
|                                                                  |            |             |                                 | ŧ          | Keep Me Posted             |                                                |                                 |         |        |     |    |              |          |
| Anti-transcription elongation factor A protein-like 1 antibodies |            |             |                                 | 49         | Export Center              | <u> </u>                                       | Show References Show Patents /> |         |        |     |    |              |          |
| Crohn's disease                                                  | Population | Role        | Technique (Substrate)           | Parameter  | B                          | Integrity Reports                              | y)                              | Sources |        |     |    | All          |          |
|                                                                  | All        | Diagnosis   | FIA / Flow cytometry<br>(Serum) | NA         | R <sub>E</sub>             | Biomarker Table                                | idies in                        | Ref     | 1      | 0   | 0  | 1            | View Use |
|                                                                  |            |             |                                 |            |                            | Biomarker Full<br>Record                       |                                 |         |        |     |    |              |          |
| Chromosome locus 12p21                                           |            |             |                                 | 5          | Biomarker Use<br>Record    | Show References 🗐 Show Patents / 🔊             |                                 |         |        |     |    |              |          |
| Crohn's disease                                                  | Population | Role        | Technique (Substrate)           | Parameter  | 5                          | Biomarker List with<br>Kits                    | y)                              | Sources | +      | +/- | •  | All          |          |
|                                                                  | All        | Risk Factor | Genotyping (DNA)                | NA         | 57                         | Kit Development<br>Status List                 | dies in                         | Ref     | 1      | 0   | 0  | 1            | View Use |
|                                                                  |            |             |                                 |            | <del>ĝ</del> s             | All Related<br>Information via<br>Quick Search |                                 |         |        |     |    |              |          |
| Laminin subunit beta 2 pseudogene 1                              |            |             |                                 | 4          | Printer Friendly<br>Format | Ĩ                                              | Sh                              | ow Re   | ferenc |     | 98 | ow Patents / |          |
| Crohn's disease                                                  | Population | Role        | Technique (Substrate)           | Parameter  |                            | Validit<br>(Autho                              |                                 | Sources | +      | +/- |    | All          |          |
|                                                                  | All        | Risk Factor | Genotyping (DNA)                | NA         |                            | Early S<br>Huma                                | itudies in<br>IS                | Ref     | 1      | 0   | 0  | 1            | View Use |
|                                                                  |            |             |                                 |            | -                          |                                                |                                 |         | -      | -   | -  | -            |          |

To review further information associated with these biomarkers, you can open the **Options** pull down menu and click **All Related Information via Quick Search**. The display will then allow you to view the information related to your Biomarkers results in the other Knowledge Areas of *Integrity*.

If any of the biomarkers is a known drug target the display will show related **Targets&Pathways** records which can be explored to find details of related drugs, the conditions (diseases or disorders) those drugs are intended to treat, their developmental status, which organizations are involved, etc.

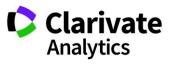

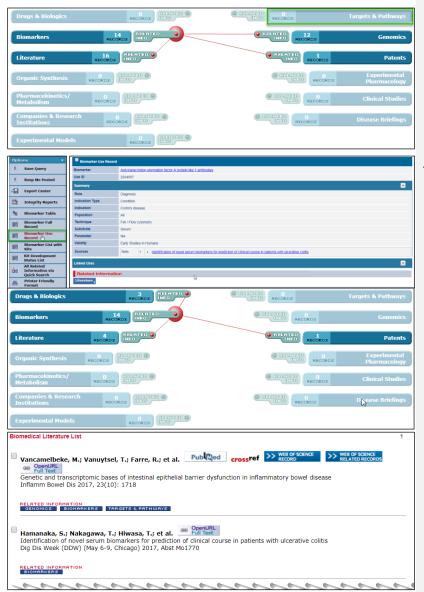

In this example, there are no related **Targets&Pathways** records, suggesting that the new biomarkers present potential white space for further investigation.

To be notified of any new biomarkers that match your search query, open **Options** pulldown menu and click **Save Query**. Fill in the pop up box to choose the frequency of e-mail updates.

#### Tip:

 Using All Related Information via Quick Search from the Biomarker Table or Biomarker List display will retrieve all information related to the full biomarker records, including all their uses.

To retrieve only the information related to a specific subset of biomarker uses, open the **Options** pulldown menu and click **Biomarker Use Record** to change the display. Now when you click on **All Related Information via Quick Search** from the **Biomarker Use Record** display, the results will be directly relevant to only those **Biomarker Use Record**, for example:

- Literature: generate a highly relevant reading list which can be exported to reference management software.

- **Patents**: see which organizations are patenting a biomarker use, potentially as a future Companion Diagnostic.

 - Drugs & Biologics: explore drugs used in biomarker studies to see their mechanism of action, development status, which organizations are involved etc.

- Clinical Studies: read specially written summaries of the outcomes of drug trials.

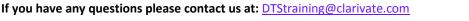

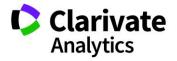